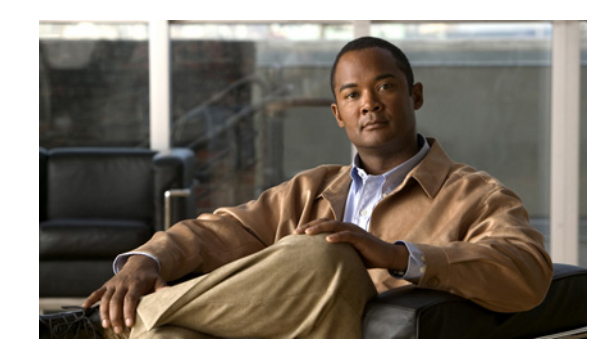

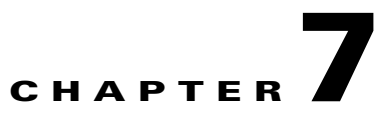

# **Change and Configuration Management Administration**

These topics provide administrative information on Change and Configuration Management:

- **•** [Configuring Global Settings for Configuration Management, page 7-1—](#page-0-0)How to use the Configuration Management Settings page to specify when configurations should be collected, when they should be purged, commands to exclude from comparisons, and other global settings.
- **•** [Configuring Global Settings for Image and Package Management, page 7-7—](#page-6-0)How to use the Image Management Settings page to specify the default transfer protocol, staging and storing locations, and credentials for accessing a vendor website.
- **•** [Administration and Security, page 7-11—](#page-10-0)How Change and Configuration Management ensures communication security, authenticates and authorizes users, where log files for debugging purposes are located, and so forth.

You should also make sure you have properly set up Change and Configuration Management by reading Setup Tasks to Perform Before Using Change and Configuration Management, page 1-6.

## <span id="page-0-0"></span>**Configuring Global Settings for Configuration Management**

These topics explain how to configure:

- **•** Export settings to use when a user wants to export a configuration file to another server.
- **•** Purging policies for change logs and configuration files in the archive. When Prime Network purges the configuration archive, it follows the policies that are defined on this page. These policies are applied to all types of configurations (admin, startup, and running). Configurations that are marked "do not purge" are never purged, regardless of the purging policies. By default, five versions of each file type are retained.
- **•** Global settings including default transport protocol, config sync, export, and backup options, default restore mode, and e-mail settings. If you plan to use event-triggered archiving, you should also make sure that logging is properly configured on devices, as specified in Setup Tasks to Perform Before Using Change and Configuration Management, page 1-6.
- **•** Exclude commands that Prime Network should ignore when comparing configurations.

[Figure 7-1](#page-1-0) shows the Configuration Management Settings page. You can open this page by choosing **Configurations > Settings**. The red text indicates changes that were made but have not been saved.

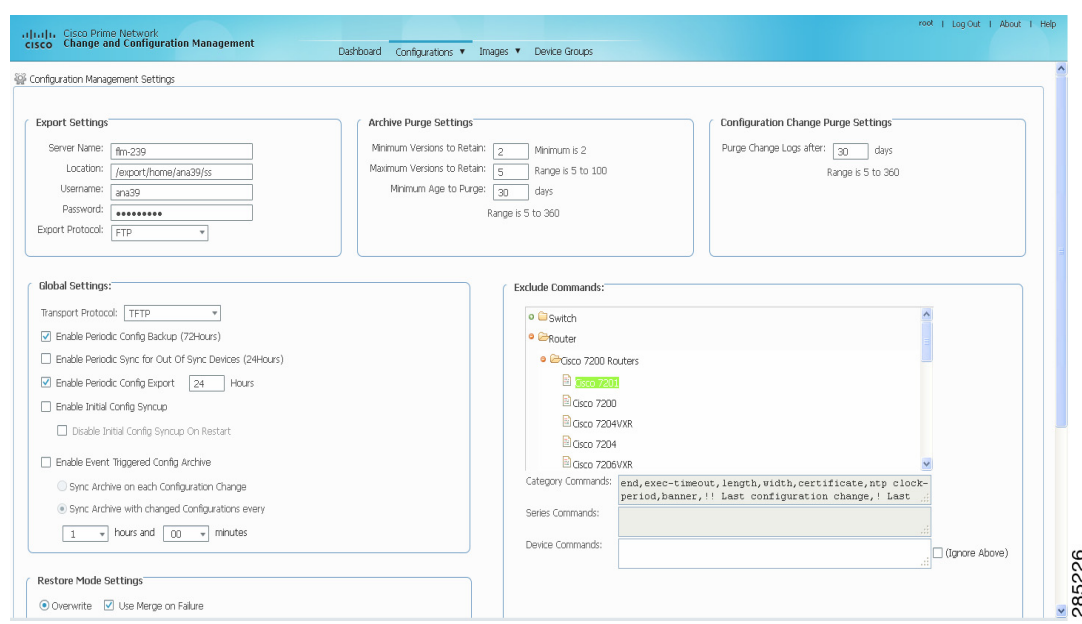

## <span id="page-1-0"></span>*Figure 7-1 Configuration Management Settings Page*

## <span id="page-1-1"></span>**Export Settings**

The Export Settings in [Table 7-1](#page-1-1) specify the defaults that Prime Network should use when a user exports a file to another server. Files can be exported from the Archives page; see Exporting Configuration Files, page 3-14.

| <b>Field</b>           | <b>Description</b>                                                                                                    |  |  |  |  |  |
|------------------------|----------------------------------------------------------------------------------------------------|--|--|--|--|--|
| Server Name            | DNS-resolvable server name.                                                                                                    |  |  |  |  |  |
|                        | Change and Configuration Management supports export servers with<br><b>Note</b><br>IPv4 or IPv6 address.                                                            |  |  |  |  |  |
| Location               | The full pathname of the directory to which Prime Network should copy the file<br>on the server specified in the Server Name field.                                 |  |  |  |  |  |
| Username               | The login username that Prime Network should use when connecting to the<br>server specified in the Server Name field.                                               |  |  |  |  |  |
| Password               | The login password that Prime Network should use when connecting to the<br>server specified in the Server Name field.                                               |  |  |  |  |  |
| <b>Export Protocol</b> | Default export protocol that Prime Network should use when exporting<br>configuration files to another server. The choices are FTP and SFTP. The default<br>is FTP. |  |  |  |  |  |
|                        | You can override this protocol while scheduling an export job, if required.                                                                                         |  |  |  |  |  |

*Table 7-1 Export Settings for Configuration Management*

### **Archive Purge Settings**

The Archive Purge Settings in [Table 7-2](#page-2-0) control when Prime Network should delete files from the CM archive. These settings apply to all types of configuration files (startup, running, and admin). Configurations that are marked "do not purge" are never purged, regardless of the purging policies.

A file that exceeds the allowed age will not be purged if doing so would bring the number of versions below the minimum versions. In other words, if the minimum number of versions that must be in the archive is two, Change and Configuration Management will *not* purge the file even if one of the versions exceeds the allowed age.

<span id="page-2-0"></span>**Note** Make sure that the configuration change detection schedule does not conflict with purging, since both processes are database-intensive.

| <b>Field</b>                  | <b>Description</b>                                                                                                    |
|-------------------------------|----------------------------------------------------------------------------------------------------|
| Minimum Versions<br>to Retain | The minimum number of versions of each configuration that should be retained<br>in the archive. The default is two. This prevents a user from deleting a<br>configuration file if there are only two versions in the archive.                                                   |
| Maximum Versions<br>to Retain | The maximum number of versions of each configuration that Prime Network<br>should retain. The oldest configuration is purged when the maximum number is<br>reached. The default is five. Configurations marked "Do Not Purge" are not<br>included when calculating this number. |
| Minimum Age<br>to Purge       | The age (in days) at which configurations should be purged. The permitted<br>range is 5-360. Prime Network does not purge configuration files unless there<br>are more than two versions of the files in the archive.                                                           |

*Table 7-2 Archive Purge Settings for Configuration Management*

#### <span id="page-2-1"></span>**Configuration Change Purge Settings**

The Configuration Change Purge setting in [Table 7-3](#page-2-1) controls when configuration Change Logs should be purged from the Prime Network database. These logs contain the configuration changes displayed on the Dashboard and on the Configuration Change Logs page.

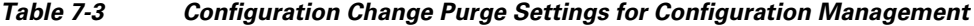

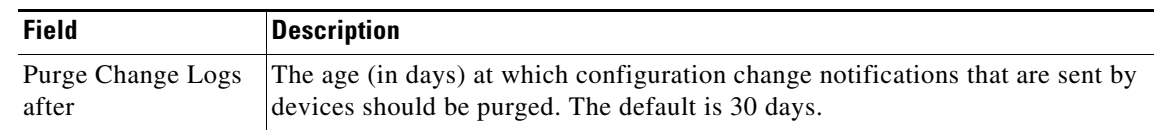

#### **Global Settings**

The Global Settings in [Table 7-4](#page-3-0) control the following:

- **•** Default transport protocol
- When Prime Network should retrieve configuration files from devices and copy them (back them up) to the archive
- **•** When Prime Network should export archived configurations to an export server
- **•** Mode of restoring configuration files to devices

- **•** E-mail IDs to which to send a notification after a scheduled configuration management job is complete
- By default, none of the following settings are enabled.

 $\mathscr{P}$ 

<span id="page-3-0"></span>**Note** The settings you enter here do not affect the manual backups you can perform by choosing **Configurations > Backup**. The backups you perform from that page and the backups you configure on this Settings page are completely independent of each other.

| <b>Field</b>                                                                 | <b>Description</b>                                                                                                    |  |  |  |  |  |
|------------------------------------------------------------------------------|----------------------------------------------------------------------------------------------------|--|--|--|--|--|
| <b>Transport Protocol Global Settings</b>                                    |                                                                                                    |  |  |  |  |  |
| <b>Transport Protocol</b>                                                    | Default transport protocol that Prime Network should use when copying<br>configuration files to and from a device. The choices are TFTP, SCP/SFTP, or<br>FTP. The default is TFTP.                                                                                                    |  |  |  |  |  |
| <b>Configuration Backup Global Settings</b>                                  |                                                                                                    |  |  |  |  |  |
| Enable Periodic<br>Config Backup<br>(72Hours)                                | Detect ongoing configuration changes by performing a periodic collection of<br>device information. Use this method if configurations change frequently and<br>those changes are not important to you. When a change is detected, CM backs<br>the new file to the archive immediately. By default, this is not enabled.          |  |  |  |  |  |
|                                                                              | This CM collection is independent of the Prime Network inventory<br><b>Note</b><br>collection.                                                                                                    |  |  |  |  |  |
| Enable Periodic<br>Sync for Out of<br><b>Sync Devices</b><br>$(24$ Hours $)$ | (For Cisco IOS only) Enables automatic synchronization of the out-of-sync<br>devices on a periodic basis. Prime Network adds a device to the list of<br>out-of-sync devices whenever the latest version of the startup configuration is<br>not in sync with the latest version of the running configuration file on the device. |  |  |  |  |  |
| Enable Periodic<br>Config Export                                             | Allows CM to export archived configurations periodically to the export server.<br>You can set up an interval in the range of 1 - 100 hours to export the archived<br>configurations. The default value for export interval is 24 hours.                                                                                         |  |  |  |  |  |
|                                                                              | If there are no configuration changes <i>i.e.</i> if the archived configuration is<br>available in the export server, the periodic export job is skipped.                                                                                                    |  |  |  |  |  |

*Table 7-4 Global Settings for Configuration Management*

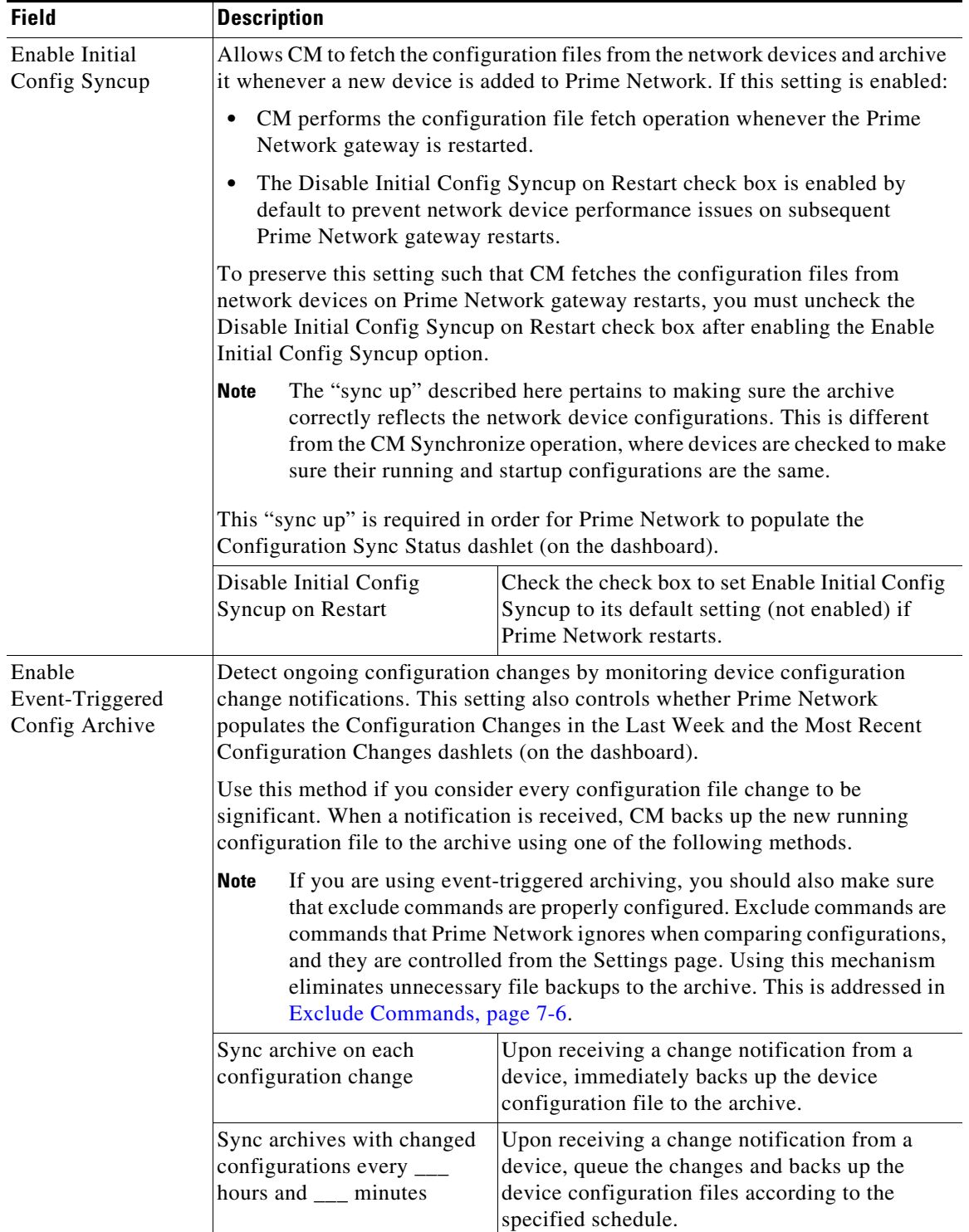

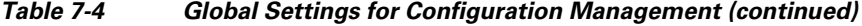

П

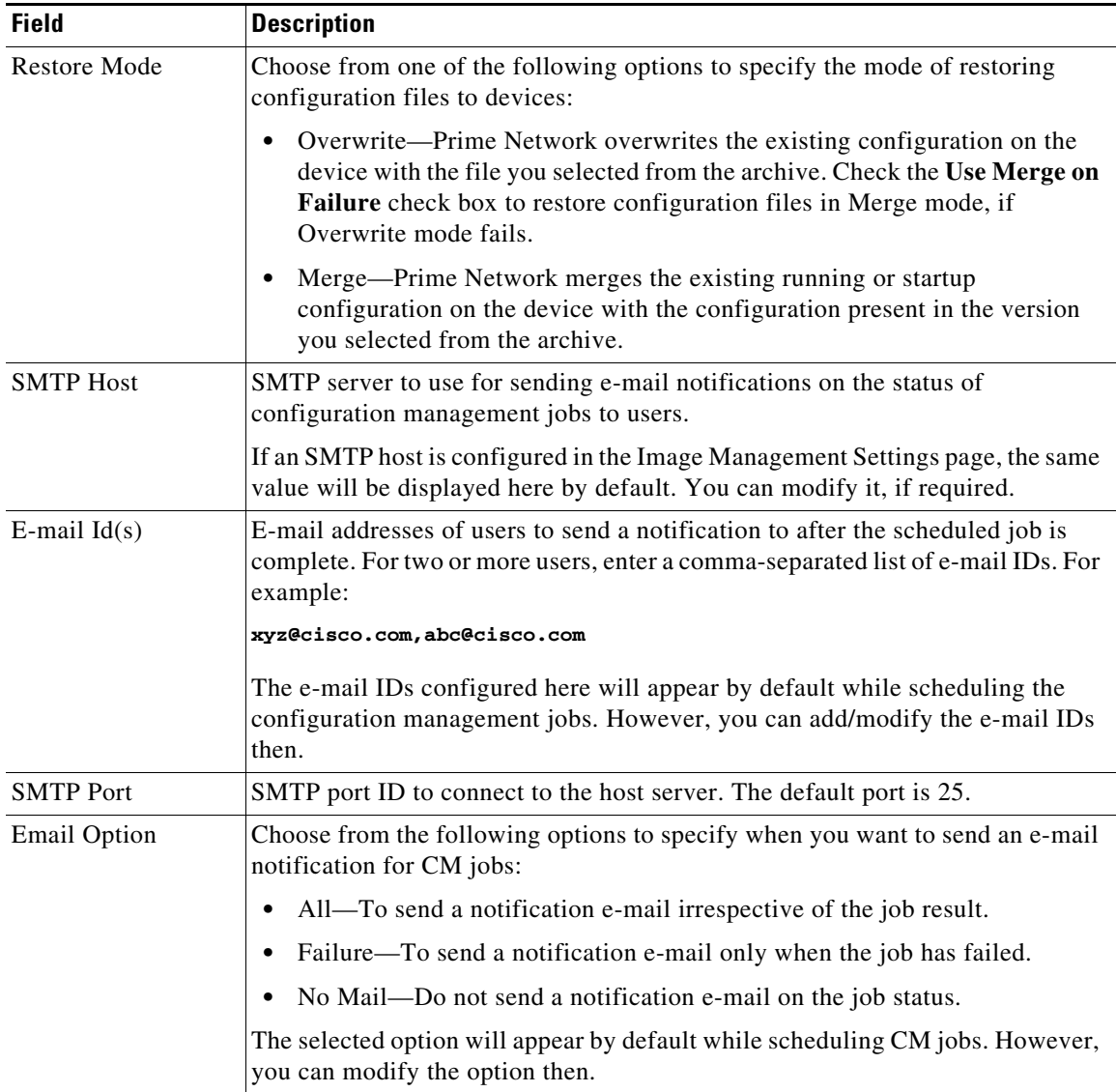

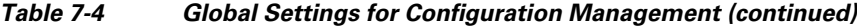

### <span id="page-5-0"></span>**Exclude Commands**

The Exclude Commands specify any commands that Prime Network should ignore when comparing device configurations files of any type. Exclude commands are inherited; in other words, if three exclude commands are specified for Cisco routers, all devices is any of the Cisco router families will exclude those three commands when comparing configuration files.

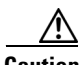

**Caution** Exclude commands configured for a device family (such as Cisco 7200 Routers) will be applied to all device types in that family (Cisco 7201, Cisco 7204, Cisco 7204VXR, and so forth).

When you are working in the Exclude Commands GUI, your current selection will be highlighted in green. All exclude commands applied to that selection will be listed below the device selector. For example, in [Figure 7-1](#page-1-0), a Cisco 7201 router is selected. When Prime Network compares the router

configuration files, it will exclude all of the commands listed in the Device Commands field. If a series is selected (example, Cisco 7200 Series), the commands listed in the Series Commands field will be excluded and so on.

The following procedure describes how to configure exclude commands.

#### **Step 1** Choose **Configurations > Settings**.

- **Step 2** In the Exclude Commands area, navigate and choose one of the following (your selection is highlighted in green):
	- **•** A device category
	- **•** A device series
	- **•** A device type
- **Step 3** Enter a comma-separated list of commands you want to exclude when comparing configuration files for that device category, series, or type. You can also edit an existing list of commands.

Your entries change to red until they are saved, and all affected device types, series, or categories are indicated in bold font.

- **Step 4** If you want a device type to ignore the parent commands (that is, the series and category commands), check the **Ignore Above** check box.
- **Step 5** Click **Save** to save your changes.

## <span id="page-6-0"></span>**Configuring Global Settings for Image and Package Management**

These topics explain how to configure:

- **•** [Transfer Protocol, page 7-8](#page-7-1)
- **•** [Flash Properties, page 7-8](#page-7-2)
- **•** [Warm Upgrade, page 7-8](#page-7-3)
- **•** [File Locations, page 7-9](#page-8-0)
- **•** [External Server Details, page 7-9](#page-8-1)
- **•** [E-mail Settings, page 7-10](#page-9-0)
- [Proxy Settings, page 7-10](#page-9-1)
- [Vendor Credentials, page 7-10](#page-9-2)

[Figure 7-2](#page-7-0) shows an example of the Image Management Settings page. You can open this page by choosing **Images > Settings**.

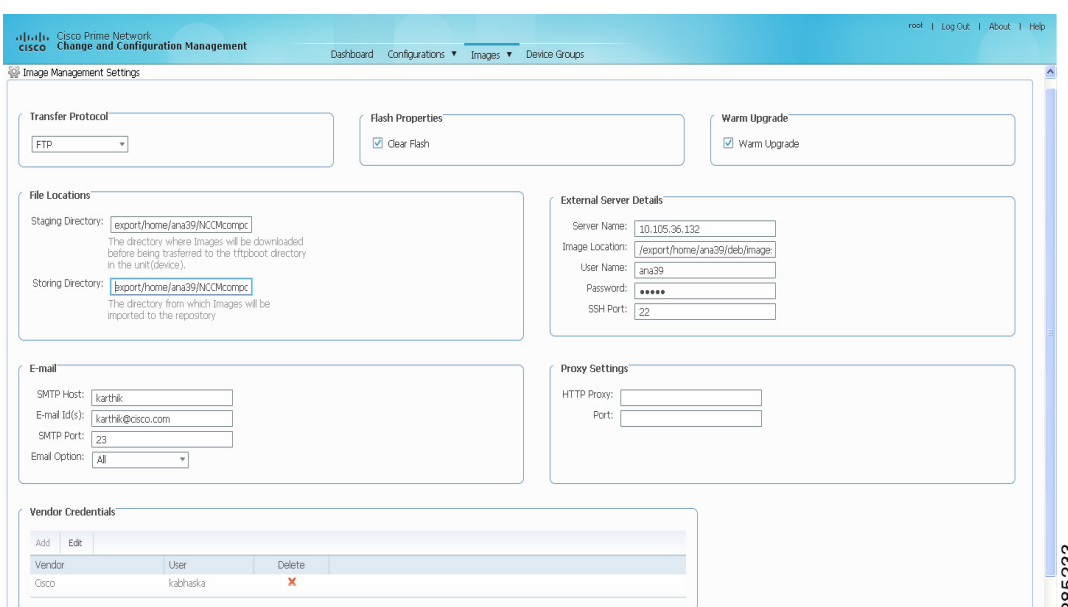

<span id="page-7-0"></span>*Figure 7-2 Image Management Settings Page*

#### <span id="page-7-1"></span>**Transfer Protocol**

The default transfer protocol that Change and Configuration Management should use when copying images to and from a device. Supported protocols are:

- **•** TFTP (unsecured)
- **•** SFTP/SCP (secured; Cisco IOS XR devices use SFTP, and Cisco IOS devices use SCP)
- **•** FTP (unsecured)

You can override this protocol when creating a distribution job (for example, if you know that a device does not support the default protocol).

## <span id="page-7-2"></span>**Flash Properties**

You can clear the disk space on a storage location before distributing the image or package if there is insufficient memory in the storage device. Check the **Clear Flash** check box to free the flash memory space for distribution of images or packages.

#### <span id="page-7-3"></span>**Warm Upgrade**

Cisco Prime Change and Configuration Management provides a warm upgrade facility for Cisco IOS devices, by which one Cisco IOS image can read in and decompress another Cisco IOS image and transfer control to this new image. This functionality reduces the downtime of a device during planned Cisco IOS software upgrades or downgrades. For more information on the warm upgrade feature, see Warm Upgrade (For Cisco IOS only), page 1-3.

If you select this check box, the warm upgrade option is enabled by default for distribution and activation of Cisco IOS images. However, you can override this option while scheduling the distribution and activation jobs.

## <span id="page-8-0"></span>**File Locations**

The File Locations settings specify the directories where images are stored when they are being imported into the Prime Network image repository, or when they are being transferred out of the repository to devices.

If you are creating a new directory, make sure the directory is empty and has the proper permissions (read, write, and execute permissions for users).

The entries must be full pathnames. In the following default locations, PRIME\_NETWORK\_HOME is the Prime Network installation directory, normally /export/home/*network-user*; where *network-user* is the operating system user for the Prime Network application and an example of *network-user* is network39.

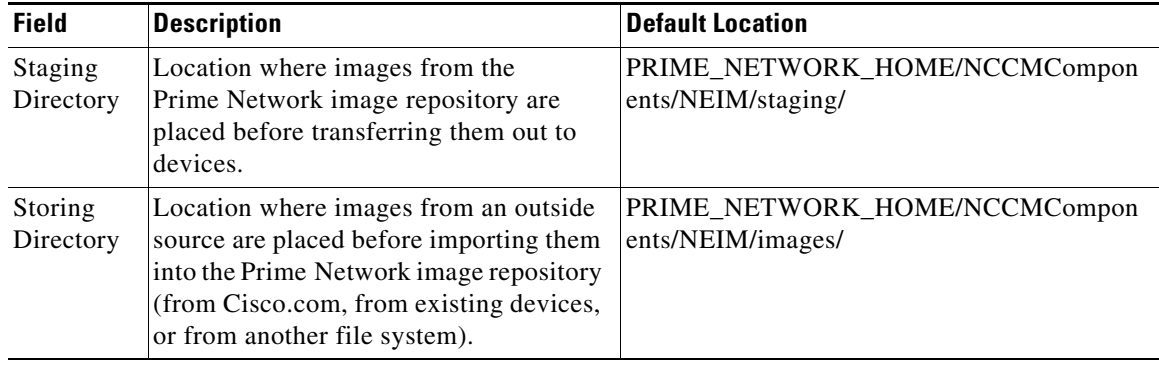

## <span id="page-8-1"></span>**External Server Details**

You can set up the details of an external server from which you can import images to the Prime Network image repository.

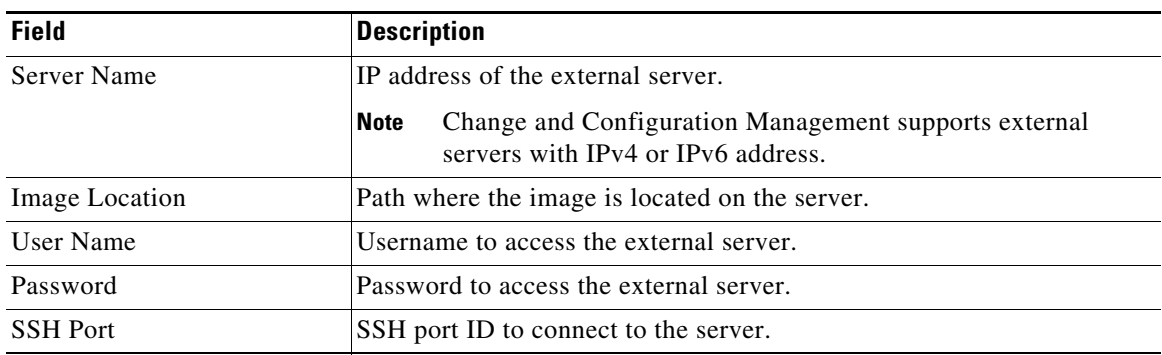

#### <span id="page-9-0"></span>**E-mail Settings**

You can set up the SMTP server and e-mail IDs to send automatic e-mail notifications regarding the status of image management jobs to users.

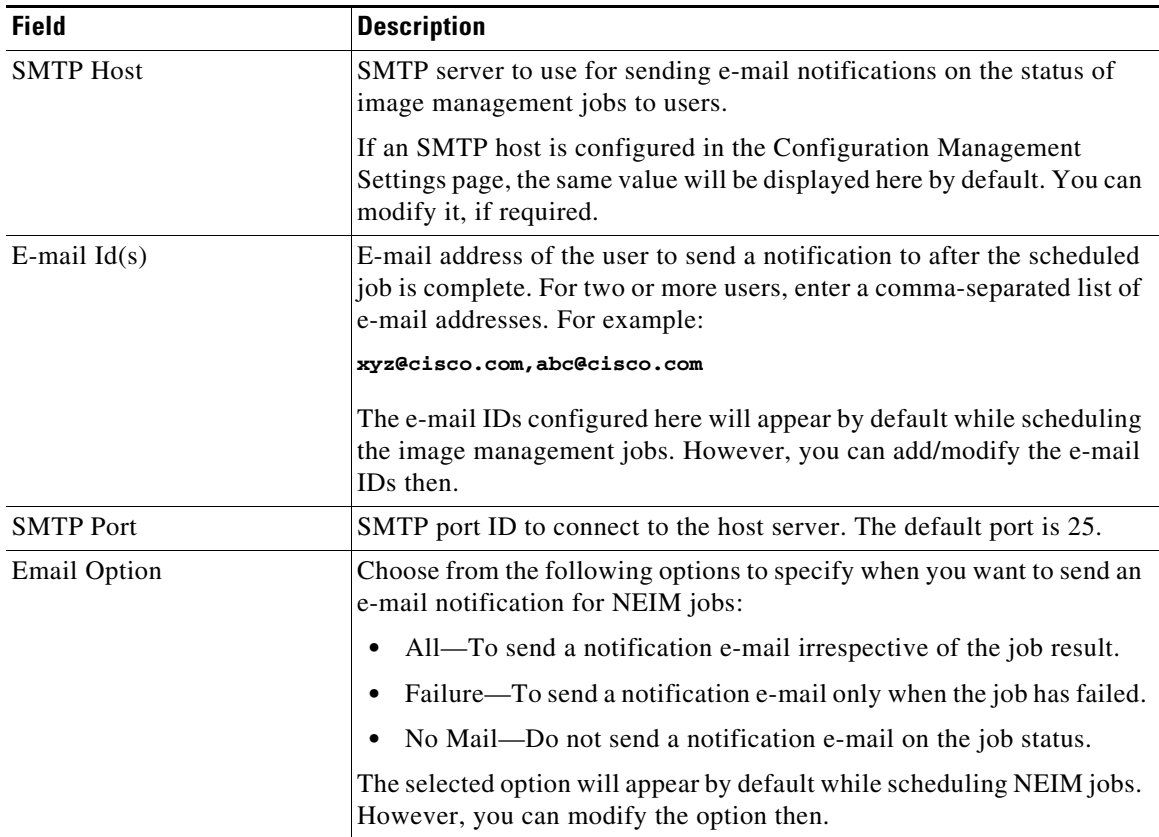

## <span id="page-9-1"></span>**Proxy Settings**

You can set up the proxy server details to use while importing images to the archive from Cisco.com.

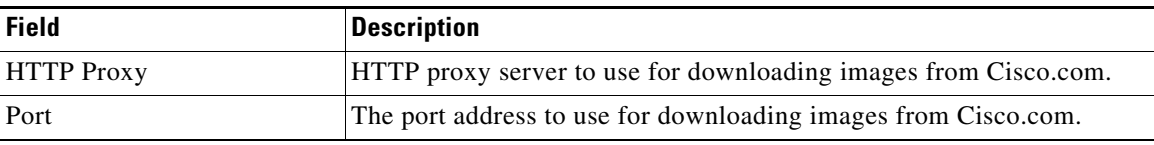

## <span id="page-9-2"></span>**Vendor Credentials**

The Vendor Credentials settings specify the usernames and passwords that can be used to download images from Cisco.com. (See the procedure described in [Obtaining Cisco.com Login Privileges,](#page-10-1)  [page 7-11](#page-10-1)).

- **•** To add a new user, click **Add** and enter the username and password. (Cisco is the only supported vendor in this release.) The username and password must match those for the Cisco.com account.
- **•** To change the username and password, click **Edit** and enter the new username and password. The new username and password must match those for the Cisco.com account.
- **•** To delete a user, click the delete icon (red **X)** next to the username.

Click **Save**.

#### <span id="page-10-1"></span>**Obtaining Cisco.com Login Privileges**

Login privileges are required for all Images operations that access Cisco.com. To get access, you must have a Cisco.com account. If you do not have a user account and password on Cisco.com, contact your channel partner or enter a request on the main Cisco website.

You can register by going to the following URL:

<http://tools.cisco.com/RPF/register/register.do>

To download cryptographic images from Cisco.com, you must have a Cisco.com account with cryptographic access.

To obtain the eligibility for downloading strong encryption software images:

**Step 1** Go to the following URL:

[http://tools.cisco.com/legal/k9/controller/do/k9Check.x?eind=Y&return\\_url=http://www.cisco.com](http://tools.cisco.com/legal/k9/controller/do/k9Check.x?eind=Y&return_url=http://www.cisco.com)

- **Step 2** Enter your Cisco.com username and password, and click **Log In**.
- **Step 3** Follow the instructions provided on the page and update the user details.
- **Step 4** Click **Accept** to submit the form.
- **Step 5** To verify whether you have obtained the eligibility to download encrypted software:
	- **a.** Go to the following URL:

[http://tools.cisco.com/legal/k9/controller/do/k9Check.x?eind=Y&return\\_url=http://www.cisco.co](http://tools.cisco.com/legal/k9/controller/do/k9Check.x?eind=Y&return_url=http://www.cisco.com) m

**b.** Enter your username and password, and click **Log In**.

The following confirmation message is displayed:

You have been registered for download of Encrypted Software.

## <span id="page-10-0"></span>**Administration and Security**

These topics address the administration and security aspects of Change and Configuration Management.

#### **Database Information**

All device configuration files and repository images are kept in the Prime Network database. Device configuration files are stored in readable format (as received from the device). Software images are stored in binary format.

Change and Configuration Management data is stored in the *network-user***\_xmp** schema (where *network-user* is the operating system user for the Prime Network application when it is installed; and an example of *network-user* is network39). For information on how to change the database password, see the *[Cisco Prime Network 3.9 Administrator Guide](http://www.cisco.com/en/US/products/ps11879/prod_maintenance_guides_list.html)*.

Change and Configuration Management can be installed on a Prime Network installation that uses an encrypted connection to the database, but the connection used by Change and Configuration Management will not be encrypted.

#### **Communication Security**

[Figure 7-3](#page-11-0) provides a simplified illustration of the methods and protocols that Prime Network, Change and Configuration Management, and devices use to communicate with each other. (For information on the Prime Network communication architecture, see the *[Cisco Prime Network 3.9 Administrator Guide](http://www.cisco.com/en/US/products/ps11879/prod_maintenance_guides_list.html)*.)

<span id="page-11-0"></span>*Figure 7-3 Communication Security in Change and Configuration Management*

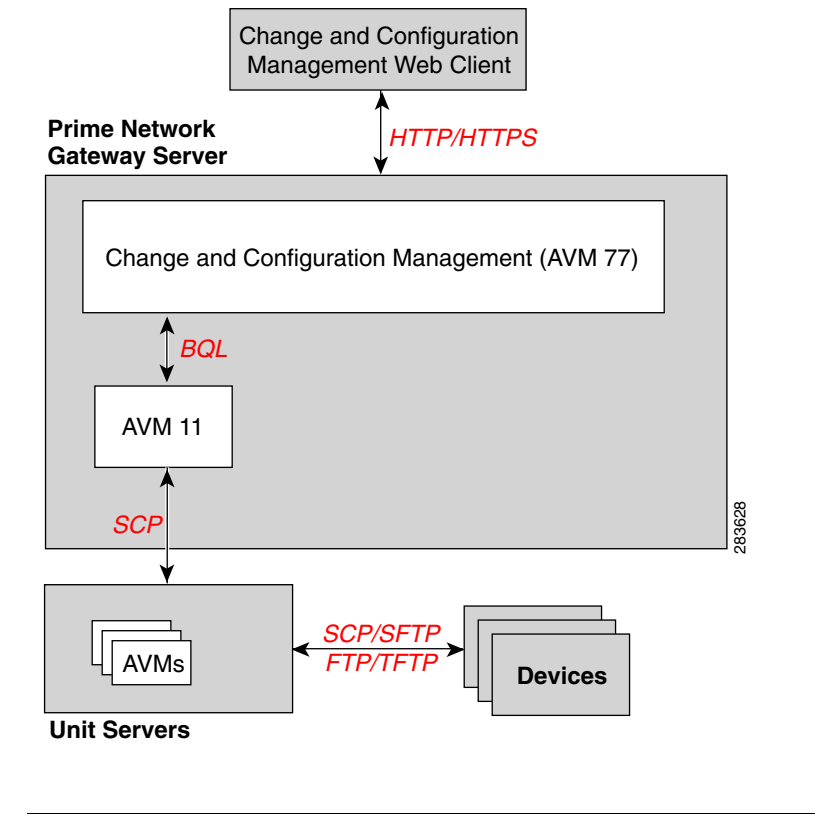

**Caution** FTP is not a secure mode of transfer. Use SCP/SFTP instead, for secure config and image transfers.

## **User Authentication and Authorization (Access Roles and Device Scopes)**

Change and Configuration Management performs user authentication and authorization using the methods and rules configured on the Prime Network gateway.

- **•** *User authentication* can be controlled locally (by Prime Network) or externally by an LDAP application. Change and Configuration Management will use the method as it is configured on the gateway.
- **•** *User authorization* is managed according to the *user access roles* and *device scopes* that were assigned to the user when the user account was created on the Prime Network gateway. The user access role determines the actions the user can perform in the Change and Configuration Management GUI. The device scope determines which devices the user can access and manage.

A user can have different access roles: one that controls the GUI-based operations they are allowed to perform, and another that controls the devices they can view and to what degree they can manage those devices. The first is configured when user accounts are created and is called the user access role. The second is configured when a device scope is assigned to the user account.

Here is an example:

- **•** A user may have the OperatorPlus access role which controls all *GUI functions* they can perform. The user would be prevented from configuring the export directory for configuration files because that function requires the Configurator access role. (Note that this function does not perform anything on a specific device.)
- **•** The user may have the Configurator role for the device *scopes* that are assigned to them. That controls all *device-based functions* the user can perform. If the user wanted to distribute a software image to a device in their scope, they would be permitted to do so.

**Note** The name of the current user is displayed at the top right of the Change and Configuration Management GUI window. See Basics of the Change and Configuration Management GUI, page 1-13, for an example.

**Note** If authentication fails, check the status of AVM 77 (XMP runtime DM) and Prime Network using Cisco Prime Network Administration. Cisco Prime Network Administration displays AVM 77 only when Change and Configuration Management is installed. For information on how to use Cisco Prime Network Administration, see the *[Cisco Prime Network 3.9 Administrator Guide](http://www.cisco.com/en/US/products/ps11879/prod_maintenance_guides_list.html)*.

The GUI-based functions and required roles are listed in [Table 7-5.](#page-12-0) Note that these functions do not perform any actions on devices.

| <b>Function</b>                                          | <b>Viewer</b> | <b>Operator</b> | <b>OperatorPlus</b> | Configurator | <b>Administrator</b> |  |  |
|----------------------------------------------------------|---------------|-----------------|---------------------|--------------|----------------------|--|--|
| <b>Dashboard</b>                                         |               |                 |                     |              |                      |  |  |
| Access top families                                      | X             | X               | X                   | X            | X                    |  |  |
| <b>Configuration Management</b>                          |               |                 |                     |              |                      |  |  |
| Delete files from archive <sup>1</sup>                   |               |                 |                     | X            | X                    |  |  |
| Add, change, delete archive file<br>labels <sup>1</sup>  |               |                 |                     | X            | X                    |  |  |
| Add change, delete archive file<br>comments <sup>1</sup> |               |                 |                     | X            | X                    |  |  |
| Export files from archive <sup>1</sup>                   |               |                 |                     | X            | X                    |  |  |
| <b>Image Management</b>                                  |               |                 |                     |              |                      |  |  |
| View images in repository                                | X             | X               | X                   | X            | X                    |  |  |
| Add images to repository                                 |               |                 |                     | X            | X                    |  |  |
| Delete images from repository                            |               |                 |                     | $\mathbf{X}$ | $\mathbf{X}$         |  |  |
| <b>Global Tasks</b>                                      |               |                 |                     |              |                      |  |  |
| View jobs                                                | X             | X               | X                   | X            | X                    |  |  |
| Administer jobs (suspend,<br>delete, and so forth)       |               |                 |                     | $\mathbf{X}$ | X                    |  |  |
| Change settings                                          |               |                 |                     | X            | X                    |  |  |
| <b>Managing Device Groups</b>                            |               |                 |                     |              |                      |  |  |
| Create device groups                                     | X             | X               | X                   | X            | X                    |  |  |

<span id="page-12-0"></span>*Table 7-5 GUI-Based Access Roles Required to Use Change and Configuration Management*

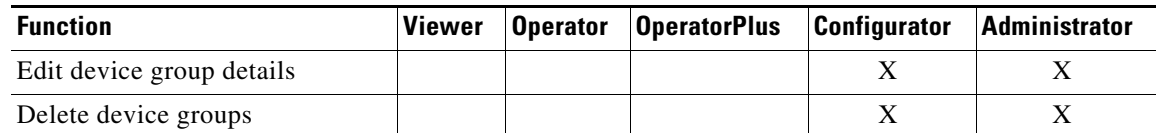

## *Table 7-5 GUI-Based Access Roles Required to Use Change and Configuration Management*

<span id="page-13-0"></span>1. Configuration files are filtered according to the device scope of a user.

[Table 7-6](#page-13-2) lists all of the Change and Configuration Management functions that are that filtered to only show devices in the device scope of a user, along with the role required to perform any functions on those devices.

| <b>Function</b>                                               | <b>Viewer</b> | <b>Operator</b> | <b>Operator Plus</b> | <b>Configurator</b> | <b>Administrator</b> |
|---------------------------------------------------------------|---------------|-----------------|----------------------|---------------------|----------------------|
| <b>Dashboard</b>                                              |               |                 |                      |                     |                      |
| Access configuration sync<br>status $1$                       | X             | X               | X                    | X                   | X                    |
| Access configuration changes in<br>the last week <sup>1</sup> | X             | X               | X                    | $\mathbf X$         | X                    |
| Access most recent configuration<br>changes $1$               | $\mathbf X$   | X               | $\mathbf X$          | X                   | $\mathbf X$          |
| <b>Configuration Management</b>                               |               |                 |                      |                     |                      |
| View files in archive <sup>1</sup>                            | X             | X               | X                    | $\mathbf X$         | X                    |
| Compare files in archive                                      | X             | X               | X                    | X                   | X                    |
| Synchronize configurations                                    |               |                 |                      | X                   | $\mathbf X$          |
| Back up (copy) files from<br>devices to archive               |               |                 | $\mathbf X$          | X                   | X                    |
| Restore files from archive to<br>devices                      |               |                 |                      | $\mathbf X$         | $\mathbf X$          |
| Edit configuration files before<br>restoring them to devices  |               |                 |                      | X                   | $\mathbf X$          |
| View configuration change logs                                | X             | X               | X                    | X                   | $\mathbf X$          |
| <b>Image Management</b>                                       |               |                 |                      |                     |                      |
| Distribute images                                             |               |                 |                      | $\mathbf X$         | X                    |
| Activate and deactivate images                                |               |                 |                      | X                   | X                    |
| Commit image changes                                          |               |                 |                      | X                   | X                    |
| Rollback images                                               |               |                 |                      | $\mathbf X$         | $\mathbf X$          |
| <b>Managing Device Groups</b>                                 |               |                 |                      |                     |                      |
| Create device groups                                          |               |                 |                      | X                   | X                    |
| Edit device group details                                     |               |                 |                      | X                   | X                    |
| Delete device groups                                          |               |                 |                      | X                   | X                    |

<span id="page-13-2"></span>*Table 7-6 Device Scope-Based Roles Required to Use Change and Configuration Management*

<span id="page-13-1"></span>1. Although users can view configuration files for devices in their scopes, the actions they can perform on those configuration files are controlled by the GUI-based access roles in [Table 7-5.](#page-12-0)

For information on how Prime Network performs user authentication and authorization, including an explanation of user access roles and device scopes, see the *[Cisco Prime Network 3.9 Administrator](http://www.cisco.com/en/US/products/ps11879/prod_maintenance_guides_list.html)  [Guide](http://www.cisco.com/en/US/products/ps11879/prod_maintenance_guides_list.html)*.

## **Data Purging**

To maintain system stability, CM data is purged according to the settings you specify in the Configuration Management Settings page. All other data are purged using to the Prime Network settings and schedule. For information on how Prime Network performs data purging, see the *[Cisco Prime Network 3.9 Administrator Guide](http://www.cisco.com/en/US/products/ps11879/prod_maintenance_guides_list.html)*.

#### **Checking, Stopping, and Restarting the Change and Configuration Management Processes**

Change and Configuration Management runs on AVM 77. To check, start, stop, or restart the process, use the following commands:

dmctl status dmctl start dmctl stop dmctl restart

#### <span id="page-14-0"></span>**Log Files**

[Table 7-7](#page-14-0) provides a list of the Change and Configuration Management log files which contain messages that can be used for debugging. PRIME\_NETWORK\_HOME is the installation directory (normally /export/home/*network-user*; where *network-user* is the operating system user for the Prime Network application and an example of *network-user* is network39).

## *Table 7-7 Change and Configuration Management Log Files*

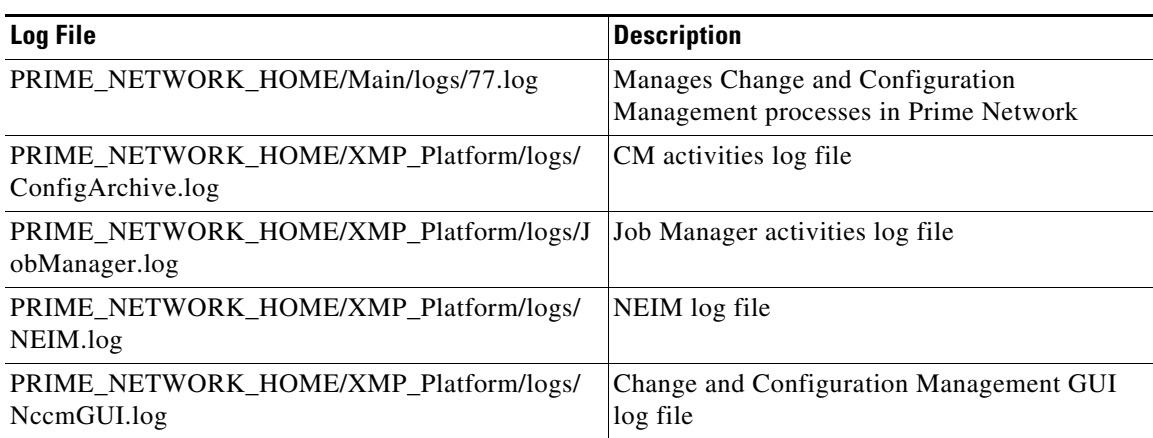

Log files are archived and purged according to the settings on the Prime Network gateway. For more information, see the *[Cisco Prime Network 3.9 Administrator Guide](http://www.cisco.com/en/US/products/ps11879/prod_maintenance_guides_list.html)*.

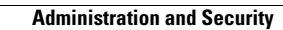

ш

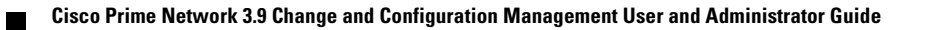